<span id="page-0-0"></span>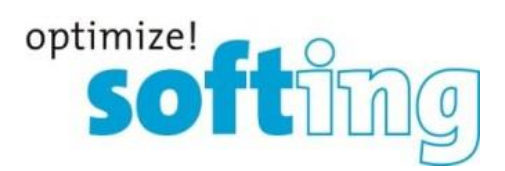

Release Note

# <span id="page-0-1"></span>TH SCOPE

<span id="page-0-2"></span>Version 3.5.0.0

Softing Industrial Automation GmbH Richard-Reitzner-Allee 6 85540 Haar Tel.: +49 89 4 56 56-0 Fax: +49 89 4 56 56-399 [info.automation@softing.com](mailto:info.automation@softing.com) [http://industrial.softing.com](http://industrial.softing.com/) 1

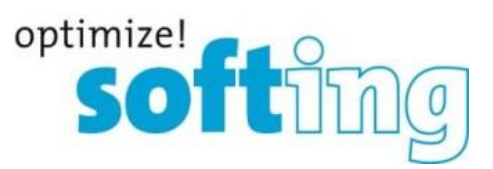

## **1. Components of the current product version**

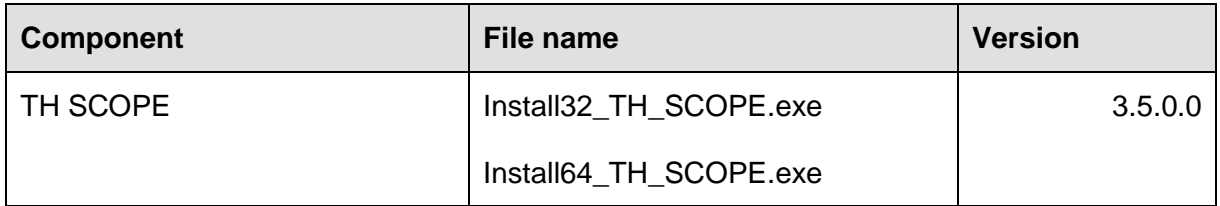

## **2. Documentation**

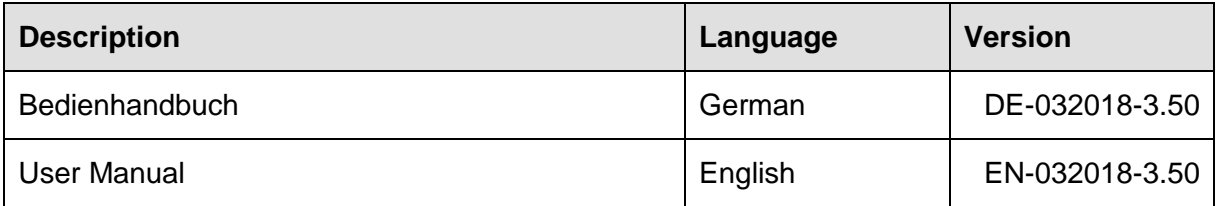

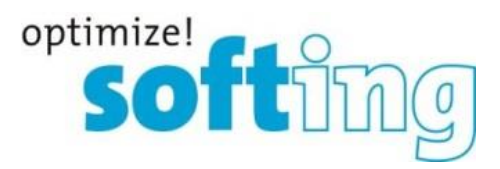

## **3. System requirements**

#### **3.1. Operating system**

The following operating systems are supported in German and in English:

- Windows 7 (32 and 64 bit)
- Windows 8.1 (64 bit)
- Windows 10 (64 bit)
- Windows Server 2012 (64 bit)
- Windows Server 2012 R2 (64 bit)
- Windows Server 2016 (64 bit)

#### **3.2. Software**

The following software is required:

- Microsoft Excel 2013 (to enable opening and processing the export file(s) and to create an acceptance report)
- Adobe Reader 8 or higher

#### **3.3. Web browsers**

The following browsers and versions are supported:

- Internet Explorer 11 or higher
- Firefox 49 or higher
- Chrome 53 or higher

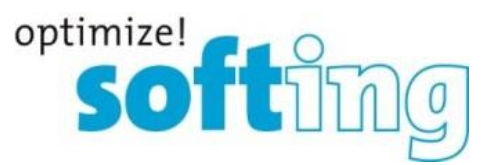

## **3.4. Communication processor**

For access to the fieldbus system at least one of the following devices or software products is required to access the industrial network:

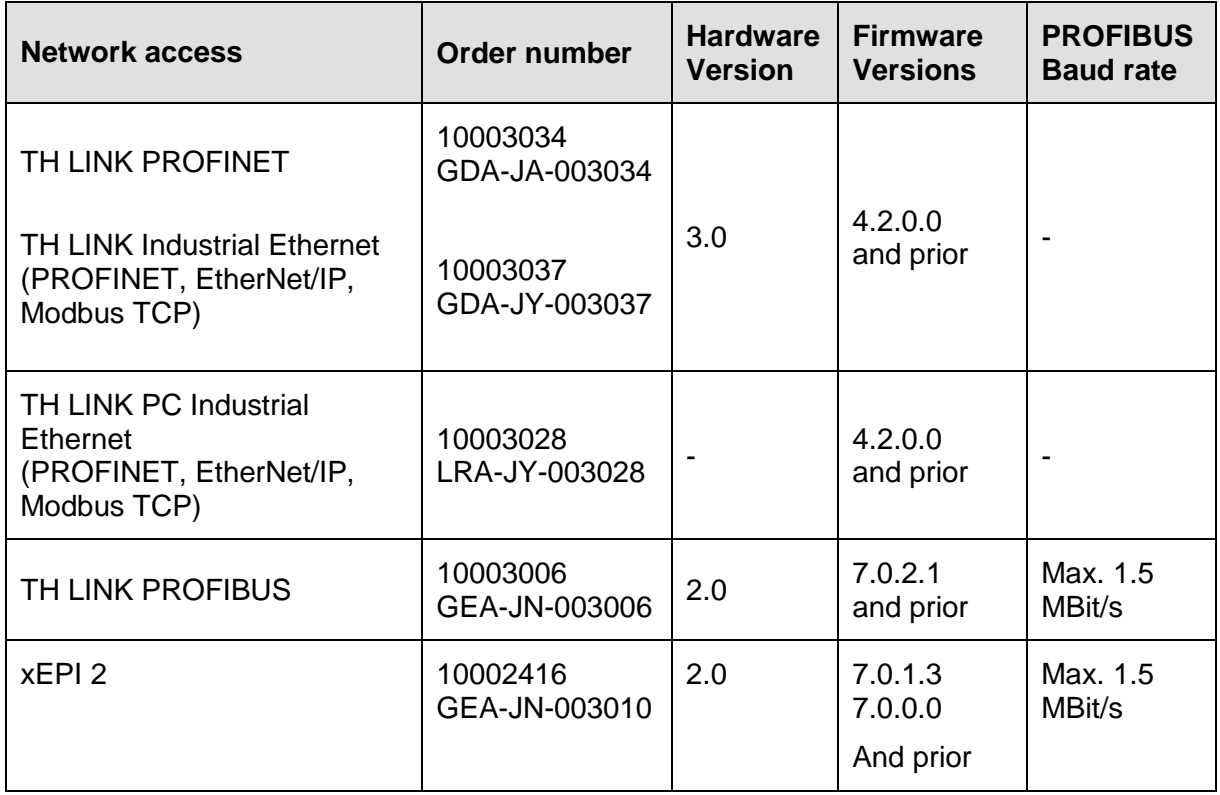

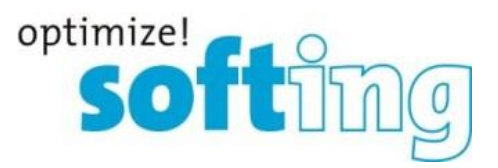

### **3.5. Licensing**

The following license types are available:

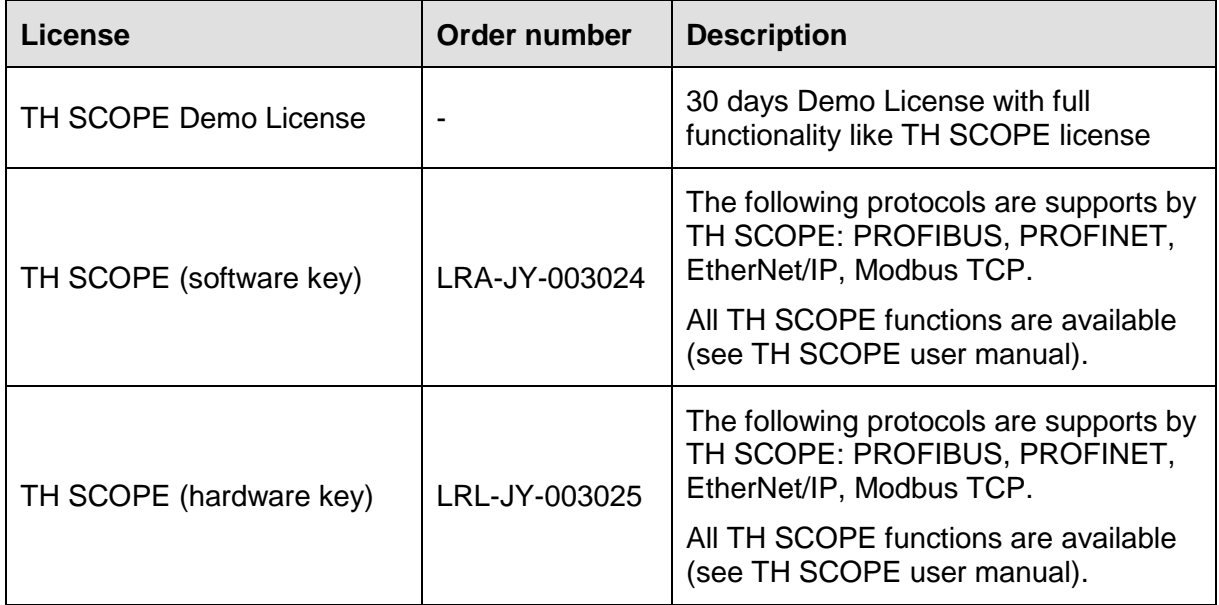

## **4. Scope of delivery**

- TH SCOPE
- User Manual
- Release Note

For software and documentation visit the download area on our web site at [http://industrial.softing.com/en/downloads.html.](http://industrial.softing.com/en/downloads.html)

## **5. Installation instruction**

Please read the installation manual before installing the TH SCOPE.

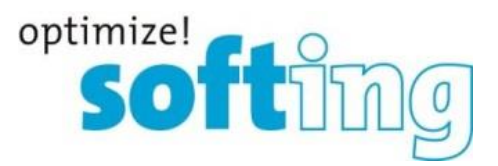

## **6. New and enhanced functions**

#### **New functions**

- Inventorying of PROFINET-devices (module, submodule) and Ethernet components (e.g. network PC and cameras) via OPC UA
- Measuring jitter, load ratio, and update interval and integration of those units in the acceptance report

#### **Changed functions**

• Support for OPC Classic has been discontinued

## **7. Fixed Bugs**

- TH LINK PROFIBUS now supports diagnosis of ABB S800
- Portloads >100% will not be shown anymore
- Several bugfixes

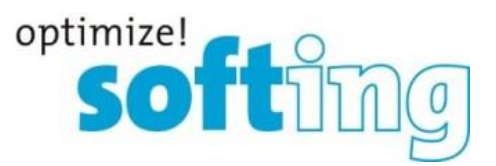

## **8. Notes and known bugs**

We reserve the right to make technical changes in product or documentations including Release Notes. The current versions are available at www.softing.com.

#### **8.1. General notes for TH SCOPE**

- Data that cannot be queried from the device because the device does not provide them are displayed with "n.a." for "not available".
- Data that cannot be determined are not incorporated in the calculation of sums.
- You can find protocol-specific notes in the Release Notes of the respective TH LINK.
- If TH SCOPE is running with a firmware v3.2 or lower, and is monitoring TH LINK devices with a new firmware v4.0, problems with admin time might occur. Since the admin time was set to 5 minutes (from 10 minutes), the new TH LINKs logout automatically after 5 minutes. However, TH SCOPE users (v3.2 or lower) stay logged-in for another 5 minutes. Any configuration or set-up of the TH LINKs during that time is not possible. The respective message is shown:

TH LINK with FW version 4.0.0.0 or higher: Session timeout changed to 5 minutes. Please update to TH SCOPE version 3.3.0.0 or higher.

To solve that issue, the user needs to close the browser tab and has to open a new tab with TH SCOPE. The browser session does not need to be shut down.

#### **8.2. Known bugs**

- Windows 2012 Server
	- $\circ$  The license dongle driver delivered by Softing license manager doesn't detect the dongle. Work around: Please download the "Sentinel HASP/LDK - Windows GUI Run-time Installer 6.64 (Release 2014-08-01)" driver directly from the manufacturer web site (see: [http://sentinelcustomer.safenet](http://sentinelcustomer.safenet-inc.com/sentineldownloads/?s=&c=End+User&p=Sentinel+HASP+HL&o=all&t=all)[inc.com/sentineldownloads/?s=&c=End+User&p=](http://sentinelcustomer.safenet-inc.com/sentineldownloads/?s=&c=End+User&p=Sentinel+HASP+HL&o=all&t=all) [Sentinel+HASP+HL&o=all&t=all\)](http://sentinelcustomer.safenet-inc.com/sentineldownloads/?s=&c=End+User&p=Sentinel+HASP+HL&o=all&t=all) and install it..
- If the controller is not within the monitoring range, all with him communicating devices are displayed yellow as not parameterized.
- OPC UA Server cannot be installed under OS Windows 10 17.

[Release Note](#page-0-0) [TH SCOPE](#page-0-1) [Version 3.5.0](#page-0-2).0 **7** 7

OK

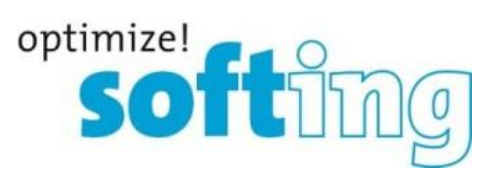

# **9. History**

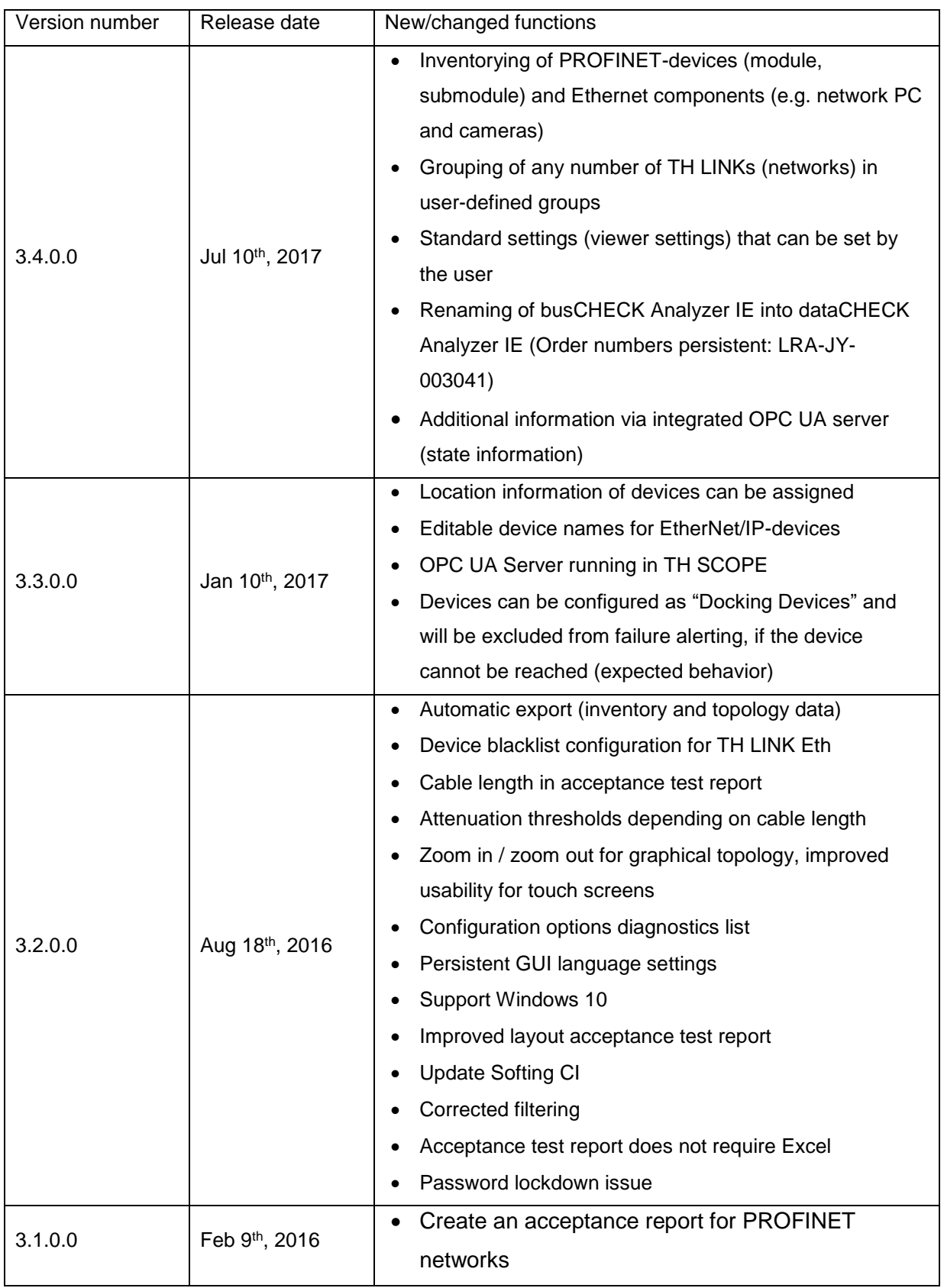

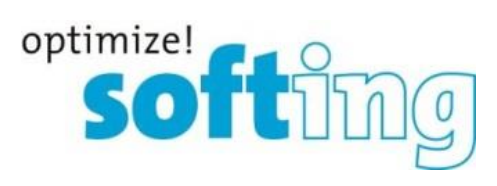

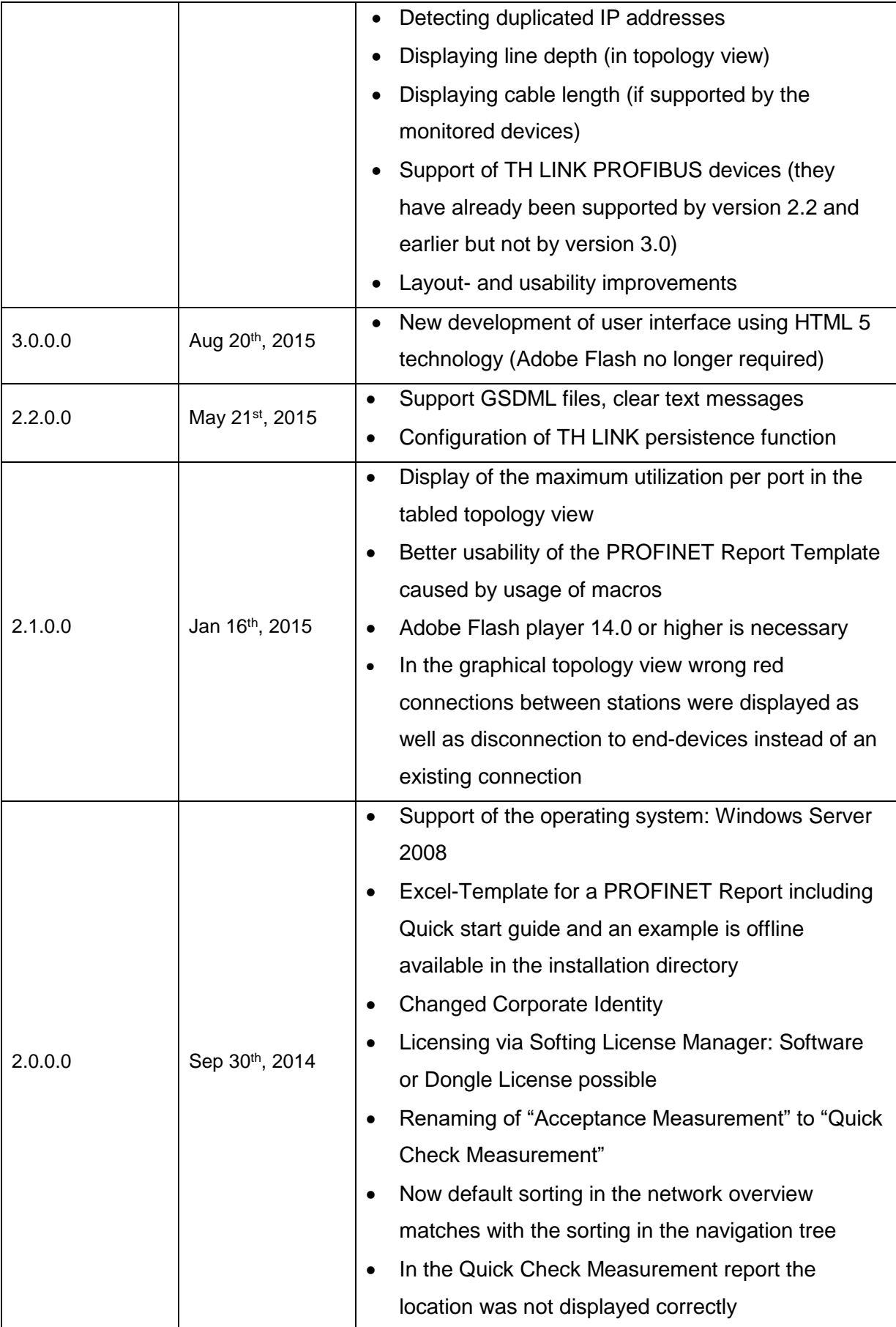

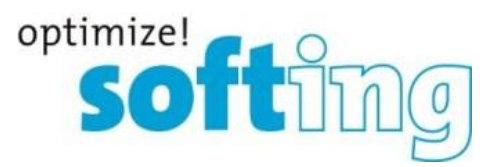

## **10. Frequently asked questions**

#### Access

**Q**: How many people can access the TH LINK via web at the same time?

**A**: Up to six people can access on the TH LINK simultaneously. Once a person logs onto the TH LINK as an administrator, no one else can access it.

#### Time display

**Q**: I selected **Yes** in **Use time server**, but I always get a time stamp of the year 1970. Why is that so?

**A**: It may be that the time server you set is not available from your network. Below the time server setting there is a possibility to test the set time server by clicking on the respective button. If no current date is displayed, please check your settings. If there is no time server available from your network, you have the possibility to take over the computer system time by selecting **No** for **Use time server**. Then click on the button **Synchronize**.

**Protocol specific questions you can find in the Release Notes of the respective TH LINK.**